## **Anleitung für DIN-Connect**

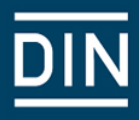

### **Ideen einreichen**

Jeder registrierte Nutzer kann im Rahmen des Ideenwettbewerbs DIN-Connect eigene Ideen einreichen. Die Registrierung ist kostenfrei. Die Innovationsplattform unterstützt Sie bei dem Ideenmanagement, indem Sie durch folgende drei Schritte geleitet werden:

- a) *Idee anlegen*
- b) *Idee bearbeiten*
- c) *Idee einreichen*

### *a Idee anlegen*

Bitte loggen Sie sich unter <https://din-connect.induct.no/login> ein. Um eine Idee für den Ideenwettbewerb anzulegen, klicken Sie auf der Hauptseite entweder direkt den Button "Reichen Sie Ihre Idee ein" oder informieren Sie sich zunächst über den Ideenwettbewerb, indem Sie auf "Erfahren Sie mehr" klicken.

Sie gelangen dann auf ein Online-Formular (die Projektskizze), in dem Sie Ihre innovative Idee hinsichtlich verschiedener Kriterien beschreiben und entwickeln können. Sie müssen das Online-Formular nicht in einem Rutsch bearbeiten. Da es sich bei der Innovationsplattform um ein browserbasiertes Online-Kollaborationstool (Open Innovation) handelt, können Sie sich ortsund zeitungebunden (weltweit) mit Ihren Projektpartnern vernetzen und gemeinsam an Ihrer Projektskizze arbeiten. Zudem können Sie jederzeit Ihre Eingaben abspeichern, die Arbeit an der Idee unterbrechen und zu einem späteren Zeitpunkt wieder fortsetzen. Alles was Sie benötigen, ist ein Computer mit Internetzugang. Wichtig ist allein, dass Sie pünktlich zur Frist Ihre Projektskizze fertiggestellt und bei DIN eingereicht haben.

Wenn Sie die Arbeit an Ihrer Projektskizze unterbrechen möchten, vergessen Sie vor dem Ausloggen bitte nicht, Ihre Eingaben abzuspeichern.

# **Anleitung für DIN-Connect**

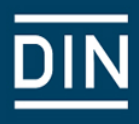

### *b Idee bearbeiten*

Um die Arbeit an einer selbst angelegten Idee fortzusetzen, müssen Sie den oben beschriebenen Schritt "Idee anlegen" durchgeführt haben. Innerhalb Ihrer "Idee" finden Sie mehrere Reiter.

Im Reiter "Aufgaben" finden Sie z. B. vordefinierte Aufgaben. Bitte arbeiten Sie alle Aufgaben ab. Wenn Sie eine Aufgabe erledigt haben, bestätigen Sie dies bitte, indem Sie den Button "Als gelöst markieren" benutzen.

> *Beispiel: Eine der Aufgaben besteht darin, ein Team zusammenzustellen, um gemeinsam die Projektskizze weiter zu entwickeln. Jedes Team-Mitglied kann wiederum weitere Partner zum Team einladen.*

Bitte arbeiten Sie alle Aufgaben ab und markieren Sie nach Fertigstellung aller Aufgaben diese bitte "als gelöst". Nur wenn Sie alle Aufgaben "als gelöst" markiert haben, wird der finale Button "Hiermit reichen Sie Ihre Idee bei DIN ein" angezeigt.

#### *c Idee einreichen*

Bitte reichen Sie Ihre Idee fristgemäß ein. Um Ihre Idee bei DIN einzureichen, müssen Sie die beiden oben beschriebenen Schritte "Idee anlegen" und "Idee bearbeiten" durchgeführt haben. Bitte beachten Sie, dass Sie alle Aufgaben gelöst haben müssen, damit der finale Button "Hiermit reichen Sie Ihre Idee bei DIN ein" generiert wird.